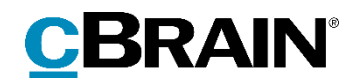

# **F2**

# Release note

Version 9.0.0.14892

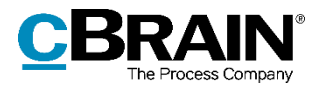

## **Release note til F2 version 9.0.0.14892**

Kære F2-bruger

Velkommen til release note 9.0.0.14892 til cBrain F2.

Vi har med denne version udvidet, forbedret og ændret mulighederne i F2 på en række områder, ligesom vi har rettet uhensigtsmæssigheder. Det gælder både i forhold til F2 Desktop og flere af F2's tilkøbsmoduler.

Nedenfor vises en oversigt over ny og/eller ændret funktionalitet, ligesom de enkelte fejlrettelser gennemgås.

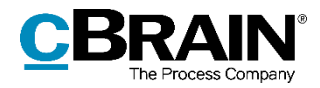

## **Ny/Ændret funktionalitet**

## **F2 Desktop**

- Visningen af en fejlmeddelelse i forbindelse med en afsendt e-mail, der blev afvist af e-mailserveren, er forbedret. Tidligere blev fejlmeddelelsen kun vist delvist i aktvinduet.
- Det er nu muligt at tildele privilegiet "Partsredaktør" for eksterne parter og tilhørende knuder. Privilegiet kan tildeles gennem den automatiske AD-import.
- Hvis F2 mister forbindelsen til serveren, mens et chatvindue er åbent, opdateres vinduet automatisk, når forbindelsen genoprettes.
- Visningen af billeder i JPEG-format er forbedret, så flere billeder kan vises uden fejl.
- Ydelsen er forbedret ved søgning på sagens ansvarlige.
- Det er nu muligt at tilføje udvalgte grupper af brugere som deltagere på chats og noter på én gang.
- Der er en ny standardsøgning tilgængelig: "Mine chattede akter", som viser akter, brugeren har chattet på. Samtidig er søgningen "Mine sendte akter" ændret, så den nu kun viser akter, hvor brugeren er afsender og derfor anført i feltet "Fra".
- Mulighederne for redigering og formatering af akt- og godkendelsesdokumenter er blevet væsentligt forbedret. Den underliggende teknologiplatform er blevet opdateret.
- Der vises en fejlmeddelelse ved opstart af F2, hvis en bruger forsøger at bruge det nye preview eller de nye redigeringsmuligheder i aktdokumentet, men ikke har de rette opsætningsmæssige forudsætninger installeret.
- Der er tilføjet et nyt privilegie, "Har adgang til at overtage godkendelse", der gør det muligt at overtage en godkendelse, selvom brugeren ikke har skriveadgang til akten.
- Det er nu muligt at tilføje emneord til akter via menupunktet "Tilføj emneord" i aktens højrekliksmenu i resultatlisten. Et klik herpå åbner dialogen "Tilføj emneord", hvor der kan tilføjes emneord til en eller flere akter.
- Dialogerne for partsstamkort og partsegenskaber er blevet slået sammen til en ny og mere brugervenlig partsegenskabsdialog.
- Visningen af informationer i den nye partsegenskabsdialog kan konfigureres, så funktionaliteten fra partsstamkortet bibeholdes. Konfigurationen udføres i samarbejde med cBrain.
- De avancerede søgefelter "Aktens eller sagens emneord" og "Akt-/sagens parter" har nu en tilhørende dropdown-menu. Den kan bruges til at indstille, om søgeresultaterne skal matche mindst ét af de indtastede emneord/parter eller alle indtastede emneord/parter.
- Dropdown-menuen for knappen "Søgekriterier", der viser aktive avancerede søgekriterier, opdeler nu søgekriterierne skarpere, så de er lettere at overskue.

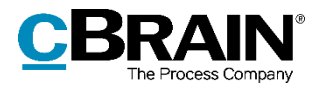

- Knappen "Filter" til højre for fritekstsøgefeltet er opdateret. Ud over grafiske forbedringer er det nu muligt at benytte flere filtre samtidigt.
- Menupunktet "Vedlæg fra skabelon" har skiftet navn til "Nyt dokument fra skabeloner" og har fået nyt ikon. Menupunktet findes nu på fanen "Akt" i aktvinduet. Tidligere var det en del af dropdown-menuen under menupunktet "Vedhæft".
- Menupunktet "Importér fil" på fanen "Akt" i aktvinduet har skiftet navn til "Vedhæft fil" og har fået nyt ikon.
- Menupunktet "Vedhæft" på fanen "Akt" i aktvinduet åbner nu menupunktet "Vedhæft fil". Tidligere åbnede menupunktet dialogen "Nyt dokument".
- En signatur indsættes nu i aktdokumentet ved tryk på en knap i stedet for via en dropdown-menu. Knappen viser tooltippet "Indsæt signatur".
- Det er nu muligt at justere højden på området, der viser avancerede søgefelter.
- Brugere kan nu også tildeles roller via dialogen "Tildel brugere rolle", som har fået sit eget menupunkt på fanen "Administrator" i hovedvinduet. Det er muligt at tildele roller til flere brugere på en gang. Yderligere giver dialogen mulighed for at fjerne brugere fra den enhed, de er valgt med, hvorved brugerne kan flyttes fra en enhed til en anden.
- Oprettelsen af eksterne parter fra aktvinduet er blevet forbedret. Dialogen "Gem eksterne parter" erstattes af dialogen "Opret parter i partsregisteret". Knappen "Opret parter" under forsendelsesfelterne vises nu altid, hvis der er uoprettede parter i felterne. Dialogen åbner altid ved skift til redigeringstilstand, hvis den relevante indstilling er slået til gennem hovedvinduets dialog "Opsætning".
- Brugere kan nu også føjes til sikkerhedsgrupper via dialogen "Tilføj brugere til sikkerhedsgruppe", som har fået sit eget menupunkt på fanen "Administrator" i hovedvinduet.
- Sikkerhedsgrupper kan nu også oprettes via dialogen "Opret sikkerhedsgruppe", som har fået sit eget menupunkt på fanen "Administrator" i hovedvinduet.
- Standardmetoden til at identificere svar på eksterne e-mails er ændret for nye installationer. Den modtagne e-mail identificeres nu ud fra e-mailstandardfeltet "In-Reply-To". Eksisterende installationer benytter fortsat et ID-nummer i emailens emnefelt. Det er via menupunktet "Enheder og brugere" på administratorfanen muligt at skifte identifikationsmetode.
- Mulighederne for redigering og formatering i akt- og godkendelsesdokumenter samt previewet i hoved- og aktvinduet er blevet væsentligt forbedret. Den underliggende teknologiplatform er blevet opdateret. Funktionerne er som standard slået til, men kan slås fra under "Opsætning".
- Søgning i fritekstsøgefeltet kan nu kun foretages med filtrering. Det betyder, at muligheden for at vælge mellem "Søgning med filtrering" og "Standardsøgning" i "Opsætning" er fjernet.
- I forbindelse med indførelsen af det nye modul F2 Godkendelsessluse er standardrollen "Slusegodkender" blevet tilføjet. Rollen kan bruges til at give brugere sekretariatsfunktion. Læs mere under *[F2 Godkendelsessluse](#page-5-0)*.

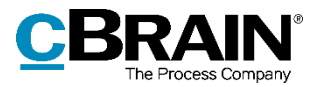

## **F2 Aktindsigt, Avanceret**

 Det er nu muligt at konfigurere F2 Aktindsigt, Avanceret til at inkludere godkendelsesdokumenter i aktindsigtsrapporter.

## **F2 Bestilling**

 Ydelsen er forbedret ved fremsøgning af bestillinger i F2-systemer med mange bestillinger.

## **F2 cPort Analyse**

 cPort-rapporten "Licens check" er fjernet, da der var tale om en rapport til intern brug i cBrain.

## **F2 cPort LIS**

 Rapporten "Sagsstatus" udgår, da den blev udviklet til at udstille data baseret på teknologi, der ikke længere anvendes i F2.

### **F2 CPR-integration Abonnement**

 Dialogen "Familietræ", der viser familierelationer for eksterne parter, hvis oplysninger er hentet via et opslag i CPR-registret, har fået nyt design af visningen af de enkelte familiemedlemmers kontaktinformationer mv. Visningen har samme design som den nye partsegenskabsdialog.

## **F2 CPR-integration Opslag**

 Dialogen "Familietræ", der viser familierelationer for eksterne parter, hvis oplysninger er hentet via et opslag i CPR-registret, har fået nyt design af visningen af de enkelte familiemedlemmers kontaktinformationer mv. Visningen har samme design som den nye partsegenskabsdialog.

## **F2 Flettekoder**

 Det er nemmere at finde liste-flettekoder i "all\_keys"-oversigten over tilgængelige flettefelter. Herfra kan liste-flettekoder kopieres og indsættes i en Word-skabelon, ligesom det er muligt med andre flettekoder.

## **F2 Forelæggelse**

 Tilkøbsmodulet F2 Forelæggelser udfases fuldstændigt. Det betyder blandt andet, at forelæggelsesikonet på konverterede forelæggelser erstattes med godkendelsesikonet, at søgegruppen "Forelæggelser" til avancerede søgninger fjernes, og at kolonner relateret til forelæggelser fjernes fra resultatlisten. Eventuelle gemte søgninger, der brugte søgefelterne, opdateres automatisk med tilsvarende felter fra søgegruppen "Godkendelsesforløb".

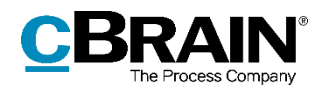

### **F2 Godkendelser**

- Der er tilføjet et nyt privilegie, "Har adgang til at overtage godkendelse", der gør det muligt at overtage en godkendelse, selvom brugeren ikke har skriveadgang til akten.
- Der er indført nye muligheder og et bedre overblik over notifikationer på godkendelser med den nye dialog "Notifikationer på godkendelsen", som erstatter dialogen "Abonnementer". De nye muligheder tæller to nye notifikationstyper: Når godkendelsen bliver endeligt godkendt, og når godkendelsen skifter trin efter tilføjelsen af en bemærkning fra godkenderen. Notifikationerne kan indstilles for alle involverede såvel som abonnenter.
- Der er tilføjet et ikon for start og genoptagelse af en godkendelse. Ikonet vises i oversigten over godkendelsestrin, i handlingsloggen og dialogen "Overtag godkendelse".
- Der er tilføjet nyt ikon for kopimodtagers læstmarkering. Ikonet vises nu også i godkendelsens handlingslog.
- Tilkøbsmodulet F2 Forelæggelser udfases fuldstændigt. Det betyder blandt andet, at forelæggelsesikonet på konverterede forelæggelser erstattes med godkendelsesikonet, at søgegruppen "Forelæggelser" til avancerede søgninger fjernes, og at kolonner relateret til forelæggelser fjernes fra resultatlisten. Eventuelle gemte søgninger, der brugte søgefelterne, opdateres automatisk med tilsvarende felter fra søgegruppen "Godkendelsesforløb".
- Det er nu muligt at vælge, hvilke godkendelseshandlinger den ansvarlige part som standard skal modtage notifikationer for. Konfigurationen udføres i samarbejde med cBrain.

## <span id="page-5-0"></span>**F2 Godkendelsessluse**

- F2 Godkendelsessluse er et nyt modul, som erstatter sekretariatsfunktionen i F2. Med den nye godkendelsessluse er der lavet en række forbedringer af overblikket over godkendelsesprocessen for slusegodkendere og slusesekretærer, ligesom mulighederne for behandling af godkendelserne er forbedret, og prioriteringsflaget "Haster" er tilføjet som standardflag.
- Det er nu muligt at opsætte F2 Manager til at undersortere godkendelser efter den endelige godkendelsesfrist. Funktionen er kun tilgængelig for brugere med godkendelsessluse. Konfigurationen udføres i samarbejde med cBrain.
- I forbindelse med indførelsen af det nye modul er standardrollen "Slusegodkender" blevet tilføjet. Rollen kan bruges til at give brugere sekretariatsfunktion.

## **F2 Kig i Egen Sag**

F2 Kig i Egen Sag kan nu udstille enkeltvise dokumenter fra F2.

## **F2 Oprydningslister**

 F2 Oprydningslister er et nyt modul, der tillader udvalgte brugere at slette sager udvalgt efter relevante kriterier. Disse tæller sagstitel, sagens emneord,

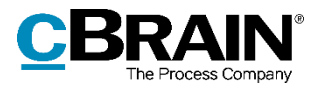

journalplan, kassationskode samt antal år siden sagens afslutning. Det er gennem konfigurationer muligt at begrænse listerne, så private akter ikke kan slettes, eller så sager ikke kan slettes, hvis specificerede sikkerhedsgrupper er tilknyttet sagen eller dens akter.

#### **F2 Manager**

 F2 Managers sekretariatsfunktion erstattes af det nye modul F2 Godkendelsessluse. Læs mere under *[F2 Godkendelsessluse](#page-5-0)*.

#### **F2 Metadata Remover**

 Fejlbeskeder relateret til fjernelsen af metadata ved afsendelse af e-mails er forbedret.

#### **F2 Møder**

- Ydelsen for modulet er forbedret. Dette betyder, at åbning af møder med mange hundrede deltagere, der tidligere kunne få F2 til at fryse, nu åbnes problemfrit.
- Ydelsen ved hentning af mødefora og møder i hovedvinduet er forbedret.

#### **F2 Partstyper**

 Det er nu muligt at vælge partstypen for eksterne parter via højrekliksmenuen i feltet "Aktparter" i aktvinduet og "Sagens parter" i sagsvinduet. Tidligere var det nødvendigt at åbne dialogen "Egenskaber for parten [navn]" for at indstille partstypen.

#### **F2 Procesunderstøttelse**

- Der kan konfigureres en version af sagsforløbets brugergrænseflade med forbedring af: layout, tilgængelighed for tekst og ikoner, visning af en opgave i rettetilstand og navigation mellem opgavens elementer. Sagsforløbets tjekbokse samt visse knapper og indtastningsfelter har fået bedre tastaturnavigation og kontrast. Beskrivelser af indtastningsfelter vises over dem for bedre overblik. Versionens sidepanel optimerer skærmpladsen og lader brugeren tjekke information og skjule irrelevante dele.
- Forbedret brugeroplevelse i sagsforløb, når der udføres eksterne webservicekald (WebPush), og brugeren efterfølgende sætter en anden opgave i rettetilstand. Nu indikeres det over for brugeren, at rettetilstand skal afsluttes, før webpushhandlingen kan afsluttes.
- Ydelsen er væsentligt forbedret ved skift af sagsforløb. Dette vil være særlig tydeligt, anden gang sagsforløbet bliver skiftet.
- Der er indført mulighed for at anvende multiple choice-felter i sagsforløb.
- Den gule advarselstrekant i sagsforløb er ændret for at forbedre kontrasten mellem ikon og baggrund.

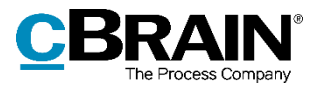

 Der er indført en ny konfiguration, der gør det muligt enten at vise partsregisterets originale eller nyeste oplysninger i sagsforløb. Konfigurationen udføres i samarbejde med cBrain.

### **F2 REST**

- Godkendelser kan oprettes og startes via F2 Rest.
- Ydelsen er forbedret ved opdatering af aktinformationer.

## **F2 Selvbetjening**

- F2 Selvbetjening understøtter nu MitID i stedet for NemLogin.
- Ydelsen er forbedret i F2 Selvbetjening, da der nu bruges mindre dataplads til at gemme brugerindtastninger.
- Der er indført mulighed for administratorlogin til F2 Selvbetjening. Administrator kan redigere ledetekster i selvbetjeningen til brug for de første iterationer af selvbetjeningen. Konfiguration sker i samarbejde med cBrain.

## **F2 Tilgængelighed**

 F2's tjekbokse, som bl.a. er at finde i aktvinduets bånd og i dialoger, har fået nyt design for bedre tilgængelighed. Ved tastaturnavigation fremhæver en sort markering tydeligere, hvilken tjekboks fokus er i. Derudover har hakket, der sættes ved aktivering af en tjekboks, fået en mere markant fremtoning.

#### **F2 Touch**

- Ydelsen er forbedret for chats med mange beskeder i F2 Touch. Nu indlæses kun de seneste 20 beskeder, når en chat åbnes. Det er muligt at indlæse ældre beskeder ved at scrolle til toppen af chatten.
- Der er en ny standardsøgning tilgængelig: "Mine chattede akter", som viser akter, brugeren har chattet på. Samtidig er søgningen "Mine sendte akter" ændret, så den nu kun viser akter, hvor brugeren er afsender og derfor anført i feltet "Fra".
- Chatvinduet viser tydeligere, om en chatbesked er blevet læst og af hvem. En chat markeres som læst, når der er scrollet til bunden af chatvinduet. Chatdeltagernes billede i F2 eller første bogstav i deres brugernavn vises under den besked, de senest har læst. På billedet eller ikonet kan en deltagers status aflæses direkte i chatsamtalen.
- Skillelinjen mellem læste og ulæste beskeder markeres af en tekst, der oplyser antallet af nye beskeder. Ved åbning af en chatsamtale i F2 Touch, hvor der er modtaget flere beskeder, end der er plads til at vise, kan der navigeres til den første ulæste besked i samtalen. Ved modtagelse af en ny besked i en åben chatsamtale, hvor der ikke er scrollet til bunden af chatvinduet, kan der navigeres til første ulæste besked.
- I forbindelse med indførelsen af modulet F2 Godkendelsessluse er der blevet tilføjet nye lister og funktioner i F2 Touch. Læs mere under *[F2](#page-5-0)  [Godkendelsessluse](#page-5-0)*.

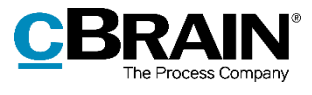

 Det er nu muligt at tilføje udvalgte grupper af brugere som deltagere på chats og noter på én gang.

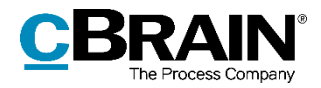

## **Fejlrettelser**

## **F2 Desktop**

- Håndtering af fejl, der forårsagede, at F2 lukkede uventet ved søgning på f2plinks for relaterede søgninger.
- Håndtering af fejl, der forårsagede, at fejl opstået under afsendelse af en e-mail i visse tilfælde ikke blev meddelt i F2.
- Håndtering af fejl, der forårsagede, at eksterne parter kunne vælges i søgefeltet "Chatindlæg af" under menupunktet "Avanceret søgning" i hovedvinduet.
- Håndtering af fejl, der forårsagede, at F2 ikke registrerede ændring af adgangsniveau i feltet "Supplerende sagsbehandler" i aktvinduet som en ændring af akten og derfor ikke tilbød at gemme ugemte rettelser ved lukning af vinduet.
- Håndtering af fejl, der forårsagede, at F2 i visse tilfælde lukkede uventet, når tekst kopieret fra udklipsholderen i Windows blev indsat i et akt- eller godkendelsesdokument.
- Håndtering af fejl, der forårsagede, at aktikonet ikke blev vist for vedlagte akter i masseoperationsdialogen.
- Håndtering af fejl, der forårsagede, at der i dialogen "Teams", som tilgås via fanen "Indstillinger" i hovedvinduet, kunne markeres flere teams. Da handlingerne i dialogen kun påvirker det først valgte team, er det nu kun muligt at markere ét team ad gangen.
- Håndtering af fejl, der forårsagede, at Cc- og Xbc-felterne i visse tilfælde ikke blev vist korrekt i aktvinduet.
- Håndtering af fejl, der forårsagede, at F2 kunne lukke uventet, hvis brugeren forsøgte at gemme en redigeret fil, der i mellemtiden var blevet slettet af f.eks. et antivirusprogram.
- Håndtering af fejl, der forårsagede, at det i resultatlisten var muligt at vælge "Slet akt" i aktens højrekliksmenu, selvom akten var journaliseret og derfor ikke kunne slettes.
- Håndtering af fejl, der forårsagede, at det i previewet var muligt at vælge "Vis i browser" i højrekliksmenuen for akt- og godkendelsesdokumenter.
- Håndtering af fejl, der forårsagede, at der i support-e-mails med skærmbilleder af vinduer også blev medtaget billeder af vinduernes rammer.
- Håndtering af fejl, der forårsagede, at søgninger via dialogen "Gem eksterne parter" og knuden "Alle" ikke viste parter fra andre myndigheder eller eksterne parter.
- Håndtering af fejl, der forårsagede, at en ny sikkerhedsgruppe ikke kunne oprettes, hvis en sikkerhedsgruppe med samme navn allerede var oprettet i en anden myndighed.

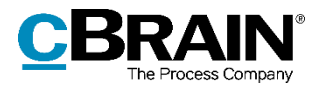

- Håndtering af fejl, der forårsagede, at det var muligt at oprette to sikkerhedsgrupper med samme navn, hvis disse blev oprettet i en anden myndighed end brugerens egen.
- Håndtering af sjælden fejl, der forårsagede, at felter med autoudførelse ikke startede søgningen automatisk efter indtastning i feltet.
- Håndtering af fejl, der forårsagede, at resultatlisten i visse tilfælde ikke blev opdateret ved tryk på F5. Fejlen opstod, når avanceret søgning blev åbnet, et ugyldigt søgekriterie blev indtastet, og avanceret søgning blev lukket igen.

#### **F2 Aktindsigt, Avanceret**

 Håndtering af fejl, der forårsagede, at specialtegn ikke blev vist korrekt i previewet på fanen "Aktindsigt" i sagsvinduet.

#### **F2 Manager**

 Håndtering af fejl, der forårsagede, at F2 Manager lukkede uventet, når et godkendelsesdokument blev åbnet som bilag på en akt uden aktdokument.

#### **F2 Møder**

- Håndtering af fejl, der forårsagede, at F2 lukkede uventet ved åbning af møder oprettet før F2 version 6.2.0.49834, der indeholdt specialtegn i kommentaren til eller beskrivelsen af et dagsordenspunkt.
- Håndtering af fejl, der forårsagede, at tooltips på sagens mødefane indikerede, at menupunkterne var deaktiverede, selvom de var aktive.
- Håndtering af fejl, der forårsagede, at datovælgeren på møder ikke havde en grå baggrund, når mødet var i skrivebeskyttet tilstand.

#### **F2 Procesunderstøttelse**

- Håndtering af fejl, der forårsagede, at knappen "Tilføj dokumenter" i sagsforløb ikke var synlig i visse tilfælde.
- Håndtering af fejl, der forårsagede, at de originale partsoplysninger, der kunne være forældede, blev fremvist i sagsforløb i stedet for de nyeste partsoplysninger.
- Håndtering af fejl, der forårsagede, at det i sagsforløbstabeller ikke var muligt at filtrere på sagsnumre i sagskolonnen.
- Håndtering af fejl, der forårsagede, at listen, som vises ved valg af sagsforløb for en ny sag, blev sorteret efter filnavn frem for titel.

#### **F2 REST**

 Håndtering af fejl, der forårsagede, at eksterne parter og enheder kunne tilføjes som godkendere via REST.

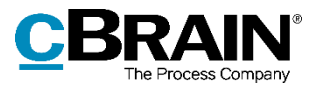

## **F2 Tilgængelighed**

 Håndtering af fejl, der forårsagede, at menupunkterne "Ret" og "Relaterede akter" på fanen "Avanceret" i aktvinduet havde samme Alt-genvejstaster.

## **F2 Touch**

 Håndtering af fejl, der forårsagede, at teksten i resultatlisten og menuerne var blå på iOS 15.